# 192.税务师事务所行政登记

#### 【功能概述】

主要为商事登记名称中含有"税务师事务所"字样的行政相对人提 供行政登记。

【办理路径】

首页→〖套餐业务〗→〖涉税专业服务机构管理套餐〗→〖税务师事 务所管理〗→〖税务师事务所行政登记〗

【办理流程】

网上申请→(税务机关受理)

【具体操作】

1.点击进入"税务师事务所行政登记"业务办理界面。

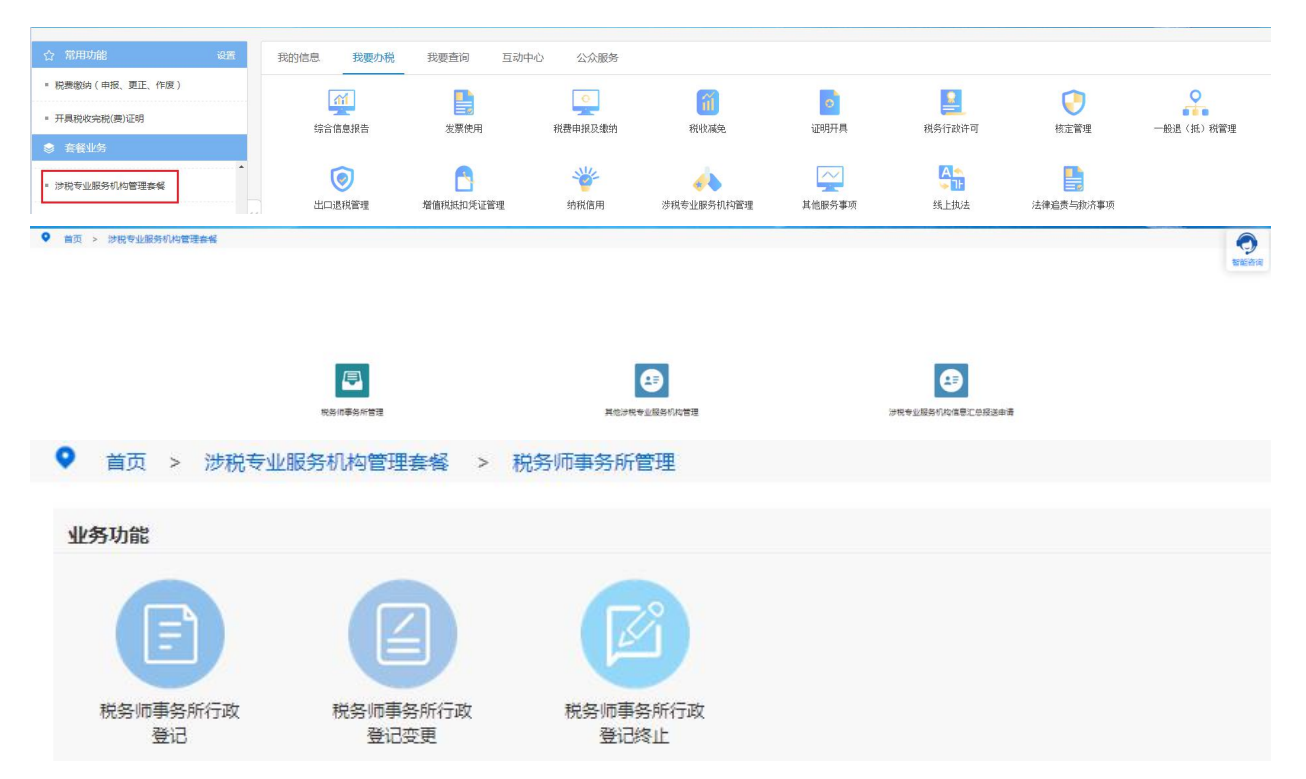

2.完成机构基本信息、机构股东(合伙人)信息、合伙人或股东信息及

### 其他信息的填写,上传附件资料,保存并提交申请。

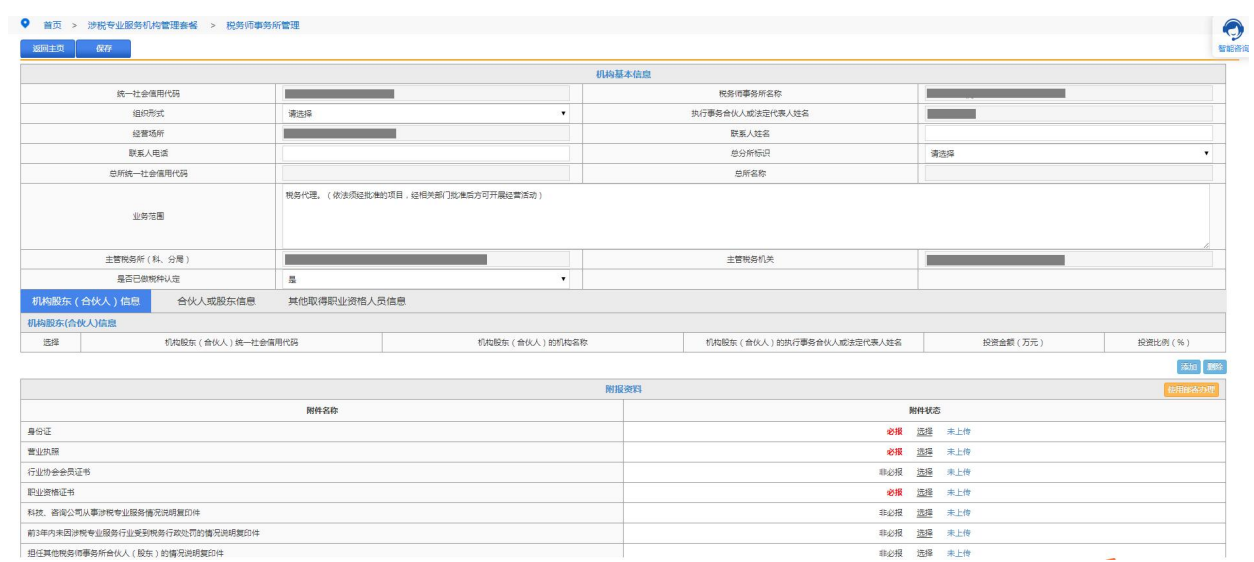

## 【注意事项】

#### 如需邮寄办理业务,则点击"使用邮寄办理"按钮进行相应操作。

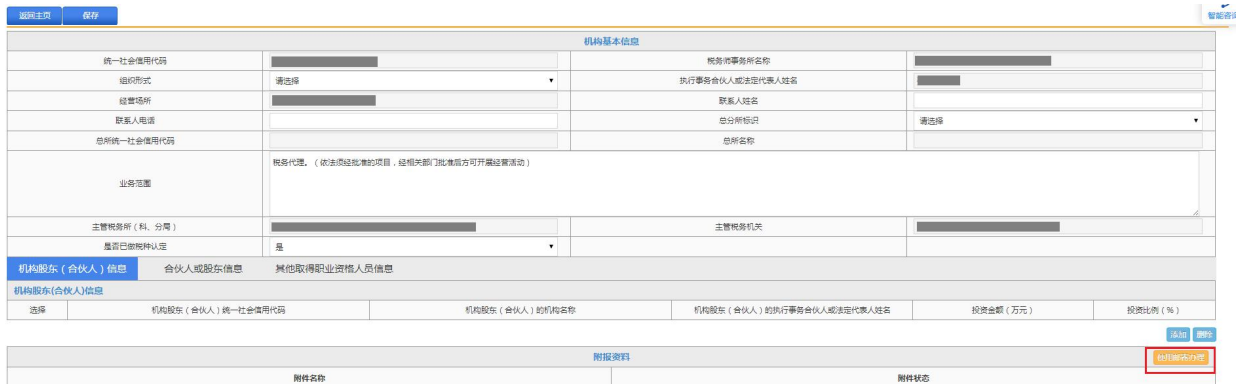